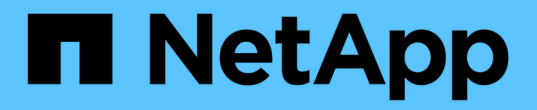

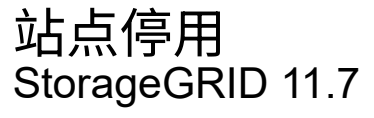

NetApp April 12, 2024

This PDF was generated from https://docs.netapp.com/zh-cn/storagegrid-117/maintain/sitedecommissioning.html on April 12, 2024. Always check docs.netapp.com for the latest.

# 目录

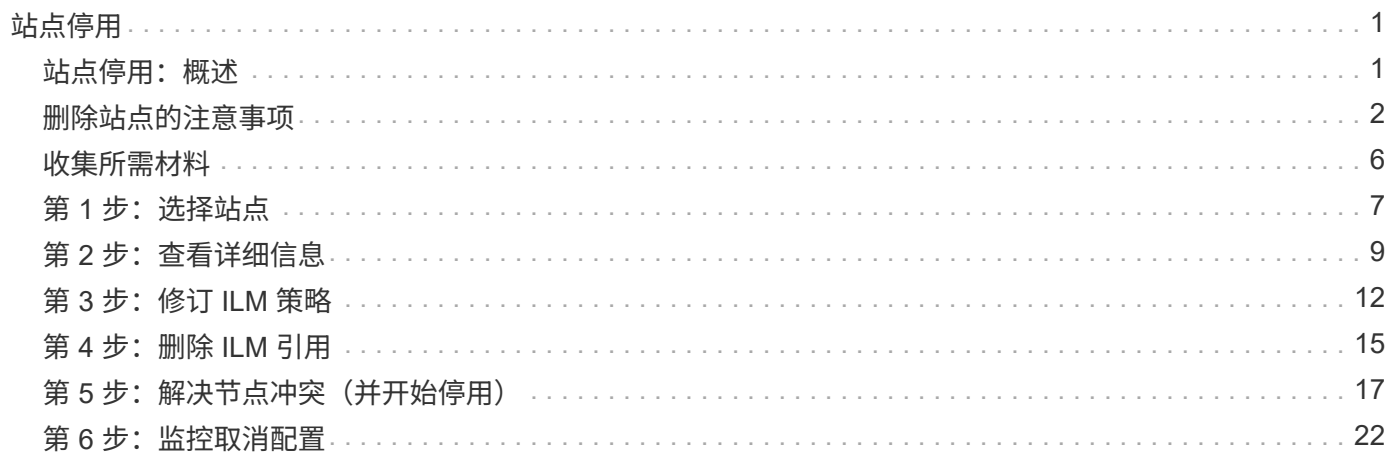

<span id="page-2-1"></span><span id="page-2-0"></span>站点停用:概述

您可能需要从 StorageGRID 系统中删除数据中心站点。要删除站点,必须停用它。 流程图显示了停用站点的高级步骤。

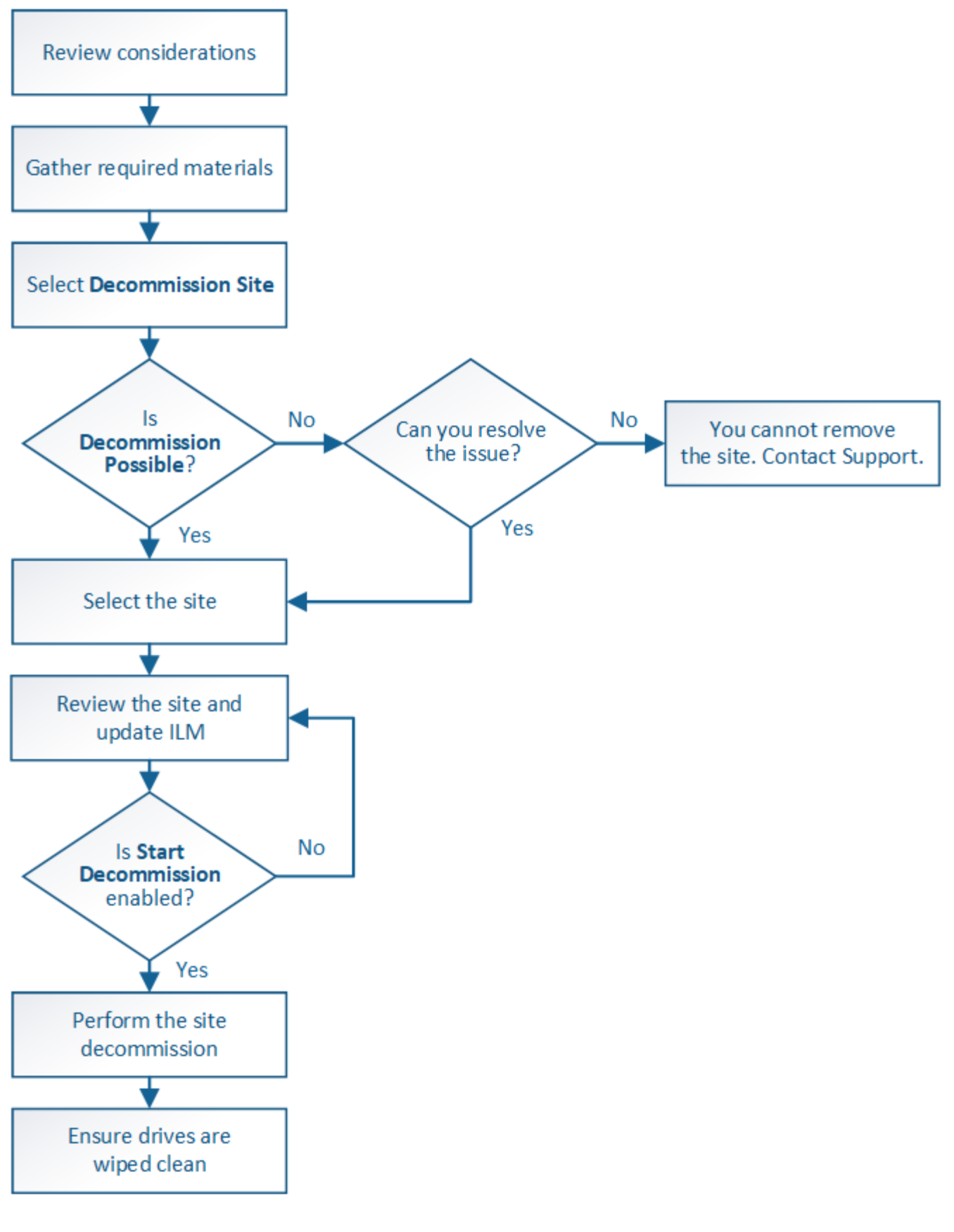

<span id="page-3-0"></span>删除站点的注意事项

在使用站点停用操作步骤 删除站点之前,您必须查看注意事项。

### 停用站点时会发生什么情况

停用站点时, StorageGRID 会从 StorageGRID 系统中永久删除站点上的所有节点以及站点本身。

站点停用操作步骤 完成后:

- 您不能再使用 StorageGRID 查看或访问站点或站点上的任何节点。
- 您无法再使用引用该站点的任何存储池或纠删编码配置文件。StorageGRID 停用站点时、会自动删除这些存 储池并停用这些纠删编码配置文件。

#### 已连接站点与已断开站点停用过程之间的差异

您可以使用站点停用操作步骤 删除所有节点均已连接到 StorageGRID 的站点(称为已连接站点停用),或者删 除所有节点均已与 StorageGRID 断开连接的站点(称为已断开连接的站点停用)。开始之前,您必须了解这些 过程之间的差异。

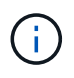

如果站点包含混合的 Connected (◇) 和已断开连接的节点 ( ◇ 或 ◇) ,您必须使所有脱 机节点重新联机。

- 通过已连接站点停用,您可以从 StorageGRID 系统中删除操作站点。例如,您可以执行已连接站点停用以 删除正常运行但不再需要的站点。
- 当 StorageGRID 删除已连接站点时,它会使用 ILM 管理该站点上的对象数据。在开始停用已连接站点之前 ,必须先从所有 ILM 规则中删除此站点并激活新的 ILM 策略。迁移对象数据的 ILM 过程和删除站点的内部 过程可以同时进行,但最佳实践是,在开始实际停用操作步骤 之前,允许完成 ILM 步骤。
- 断开连接的站点停用允许您从 StorageGRID 系统中删除故障站点。例如,您可以执行已断开连接的站点停 用,以删除已被火灾或洪水破坏的站点。

当 StorageGRID 删除已断开连接的站点时,它会将所有节点视为不可恢复的,并且不会尝试保留数据。但 是,在开始执行已断开连接的站点停用之前,必须先从所有 ILM 规则中删除此站点并激活新的 ILM 策略。

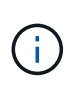

在执行已断开连接的站点停用操作步骤 之前,您必须联系您的 NetApp 客户代表。在取消配 置站点向导中启用所有步骤之前, NetApp 将查看您的要求。如果您认为可以恢复站点或从站 点恢复对象数据,则不应尝试执行已断开连接的站点停用。

#### 删除已连接或已断开连接的站点的一般要求

在删除已连接或已断开连接的站点之前,您必须了解以下要求:

- 您不能停用包含主管理节点的站点。
- 不能停用包含归档节点的站点。
- 如果任何节点的接口属于高可用性(HA)组、则无法停用站点。您必须编辑 HA 组以删除节点的接口或删除整 个 HA 组。
- 如果某个站点包含已连接( $\bigcirc$ ) 并断开连接( $\bigcirc$ ) 或 $\bigcirc$ ) 节点。

• 如果任何其他站点上的任何节点已断开连接、则无法停用站点( $\bigcirc \}$ 或 $\bigcirc$ )。

• 如果正在执行EC节点修复操作、则无法启动站点停用操作步骤。请参见 ["](https://docs.netapp.com/zh-cn/storagegrid-117/maintain/checking-data-repair-jobs.html)[检查数据修复作业](https://docs.netapp.com/zh-cn/storagegrid-117/maintain/checking-data-repair-jobs.html)["](https://docs.netapp.com/zh-cn/storagegrid-117/maintain/checking-data-repair-jobs.html) 跟踪纠删编码

数据的修复情况。

- 站点停用操作步骤 运行时:
	- 您不能创建引用要停用的站点的ILM规则。您也无法编辑现有ILM规则以引用此站点。
	- 您无法执行其他维护过程、例如扩展或升级。

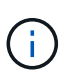

如果您需要在已连接站点停用期间执行另一个维护操作步骤 ,则可以 ["](https://docs.netapp.com/zh-cn/storagegrid-117/maintain/pausing-and-resuming-decommission-process-for-storage-nodes.html)[在删除存储节点时](https://docs.netapp.com/zh-cn/storagegrid-117/maintain/pausing-and-resuming-decommission-process-for-storage-nodes.html) [暂](https://docs.netapp.com/zh-cn/storagegrid-117/maintain/pausing-and-resuming-decommission-process-for-storage-nodes.html)[停操作步骤](https://docs.netapp.com/zh-cn/storagegrid-117/maintain/pausing-and-resuming-decommission-process-for-storage-nodes.html)["](https://docs.netapp.com/zh-cn/storagegrid-117/maintain/pausing-and-resuming-decommission-process-for-storage-nodes.html)。只有在达到 ILM 评估或纠删编码的数据停用阶段时, \* 暂停 \* 按钮才会 启用;但是, ILM 评估(数据迁移)将继续在后台运行。第二个维护操作步骤 完成后, 您可以恢复停用。

- 如果您需要在启动站点停用操作步骤 后恢复任何节点,必须联系支持部门。
- 一次不能停用多个站点。
- 如果站点包含一个或多个管理节点,并且为 StorageGRID 系统启用了单点登录( Single Sign-On , SSO ),则必须从 Active Directory 联合身份验证服务( Active Directory Federation Services , AD FS )中删 除此站点的所有依赖方信任。

信息生命周期管理( **ILM** )的要求

在删除站点时,您必须更新 ILM 配置。" 取消配置站点 " 向导将指导您完成许多前提条件步骤,以确保满足以下 要求:

- 此站点不是由活动 ILM 策略引用的。如果是,则必须使用新的 ILM 规则创建并激活新的 ILM 策略。
- 不存在建议的 ILM 策略。如果您有建议的策略,则必须将其删除。
- 任何ILM规则都不会引用此站点、即使这些规则未在活动策略或建议的策略中使用也是如此。您必须删除或 编辑引用此站点的所有规则。

在StorageGRID 停用站点时、它会自动停用引用该站点的任何未使用的纠删编码配置文件、并自动删除引用该 站点的任何未使用的存储池。如果存在所有存储节点存储池(StorageGRID 11.6及更早版本)、则会将其删除、因 为它会使用所有站点。

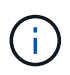

在删除站点之前,您可能需要创建新的 ILM 规则并激活新的 ILM 策略。以下说明假定您已充分了 解ILM的工作原理、并熟悉创建存储池、纠删编码配置文件、ILM规则以及模拟和激活ILM策略。 请参见 ["](https://docs.netapp.com/zh-cn/storagegrid-117/ilm/index.html)[使用](https://docs.netapp.com/zh-cn/storagegrid-117/ilm/index.html) [ILM](https://docs.netapp.com/zh-cn/storagegrid-117/ilm/index.html) [管理对象](https://docs.netapp.com/zh-cn/storagegrid-117/ilm/index.html)["](https://docs.netapp.com/zh-cn/storagegrid-117/ilm/index.html)。

#### 已连接站点上的对象数据注意事项

如果要执行已连接站点停用,则必须在创建新的 ILM 规则和新的 ILM 策略时确定如何处理站点上的现有对象数 据。您可以执行以下任一操作,也可以同时执行这两项操作:

- 将对象数据从选定站点移动到网格中的一个或多个其他站点。
- •移动数据的示例 \*: 假设您要停用罗利的某个站点,因为您在森尼韦尔添加了一个新站点。在此示例中,您 希望将所有对象数据从旧站点移动到新站点。在更新 ILM 规则和 ILM 策略之前,您必须查看两个站点的容 量。您必须确保森尼韦尔站点具有足够的容量来容纳来自罗利站点的对象数据,并且森尼韦尔将保留足够的 容量以满足未来增长的需要。

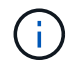

要确保有足够的可用容量、您可能需要 ["](https://docs.netapp.com/zh-cn/storagegrid-117/expand/index.html)[扩展网格](https://docs.netapp.com/zh-cn/storagegrid-117/expand/index.html)["](https://docs.netapp.com/zh-cn/storagegrid-117/expand/index.html) 在执行此操作步骤 之前、向现有站点添加 存储卷或存储节点或添加新站点。

- 从选定站点删除对象副本。
- 删除数据的示例 \*: 假设您当前使用 3 个副本 ILM 规则在三个站点之间复制对象数据。在停用站点之前,您 可以创建等效的双副本 ILM 规则,以便仅将数据存储在两个站点上。激活使用双副本规则的新 ILM 策略时 , StorageGRID 会从第三个站点删除这些副本,因为它们不再满足 ILM 要求。但是,对象数据仍会受到保 护,其余两个站点的容量将保持不变。

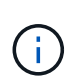

切勿创建单个副本 ILM 规则来容纳站点的删除。如果 ILM 规则在任何时间段内仅创建一个复 制副本,则会使数据面临永久丢失的风险。如果某个对象只存在一个复制副本,则在存储节 点出现故障或出现严重错误时,该对象将丢失。在升级等维护过程中,您还会暂时失去对对 象的访问权限。

#### 已连接站点停用的其他要求

在 StorageGRID 删除已连接站点之前, 您必须确保满足以下条件:

•<br>• StorageGRID 系统中的所有节点的连接状态都必须为 \* 已连接 \* (  $\blacklozen$ 

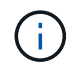

如果一个或多个节点断开连接,您可以完成 " 取消配置站点 " 向导的步骤 1-4 。但是、除非所 有节点均已连接、否则无法完成向导中启动停用过程的步骤5。

- 如果您计划删除的站点包含用于负载平衡的网关节点或管理节点、则可能需要["](../expand/index.html)[扩展网格](../expand/index.html)["](../expand/index.html) 在另一站点添加等 效的新节点。在启动站点停用操作步骤 之前,请确保客户端可以连接到替代节点。
- 如果要删除的站点包含高可用性( HA )组中的任何网关节点或管理节点,则可以完成 " 取消配置站点 " 向 导的步骤 1-4 。但是、在从所有HA组中删除这些节点之前、您无法完成向导中启动停用过程的步骤5。如果 现有客户端连接到包含站点中节点的 HA 组,则必须确保它们可以在删除站点后继续连接到 StorageGRID  $\sim$
- 如果客户端直接连接到您要删除的站点上的存储节点,则必须确保它们可以连接到其他站点上的存储节点, 然后再启动站点停用操作步骤 。
- 您必须在其余站点上提供足够的空间,以容纳因活动 ILM 策略更改而要移动的任何对象数据。在某些情况 下、您可能需要 ["](https://docs.netapp.com/zh-cn/storagegrid-117/expand/index.html)[扩展网格](https://docs.netapp.com/zh-cn/storagegrid-117/expand/index.html)["](https://docs.netapp.com/zh-cn/storagegrid-117/expand/index.html) 在完成已连接站点的停用之前添加存储节点、存储卷或新站点。
- 您必须留出足够的时间来完成停用操作步骤 。StorageGRID ILM 过程可能需要数天,数周甚至数月才能从 站点中移动或删除对象数据,然后才能停用此站点。

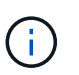

从站点移动或删除对象数据可能需要数天,数周甚至数月的时间,具体取决于站点上的数据 量,系统上的负载,网络延迟以及所需 ILM 更改的性质。

• 您应尽可能早地完成 " 弃用站点 " 向导的步骤 1-4 。如果您允许在启动实际停用操作步骤 之前从站点移动数 据,则停用操作步骤 将更快地完成,并且中断和性能影响更少(方法是在向导的步骤 5 中选择 \* 启动停用 \* )。

断开连接的站点停用的其他要求

在 StorageGRID 删除已断开连接的站点之前,您必须确保满足以下条件:

• 您已联系您的 NetApp 客户代表。在取消配置站点向导中启用所有步骤之前, NetApp 将查看您的要求。

G)

如果您认为可以恢复站点或从站点恢复任何对象数据,则不应尝试执行已断开连接的站点停 用。请参见["](how-site-recovery-is-performed-by-technical-support.html)[技术支持](how-site-recovery-is-performed-by-technical-support.html)[如何执行站点恢复](how-site-recovery-is-performed-by-technical-support.html)["](how-site-recovery-is-performed-by-technical-support.html)。

#### • 站点上的所有节点的连接状态必须为以下之一:

◦ \* 未知 \* ( ❤ ):由于未知原因、节点断开连接或节点上的服务意外关闭。例如,节点上的服务可能已停 止,或者节点可能已因电源故障或意外中断而丢失网络连接。

◦ \* 管理员关闭 \* ( ):由于预期原因,节点未连接到网格。例如,节点上的一个或多个节点已正常关 闭。

- 所有其他站点上的所有节点的连接状态都必须为 \* 已连接 \* ( $\checkmark$ );但是,这些其他节点可能具有活动警 报。
- 您必须了解,您将无法再使用 StorageGRID 查看或检索站点上存储的任何对象数据。当 StorageGRID 执行 此操作步骤 时,它不会尝试保留已断开连接的站点中的任何数据。

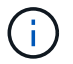

如果您的 ILM 规则和策略旨在防止单个站点丢失,则其余站点上仍存在对象的副本。

• 您必须了解、如果站点包含对象的唯一副本、则对象将丢失、并且无法检索。

#### 删除站点时的一致性控制注意事项

S3 存储分段或 Swift 容器的一致性级别可确定 StorageGRID 是否在通知客户端对象载入成功之前将对象元数据 完全复制到所有节点和站点。一致性控制可以在对象的可用性与这些对象在不同存储节点和站点之间的一致性之 间实现平衡。

StorageGRID 删除站点时,需要确保不会向要删除的站点写入任何数据。因此,它会临时覆盖每个分段或容器 的一致性级别。启动站点停用过程后, StorageGRID 会暂时使用强站点一致性来防止将对象元数据写入要删除 的站点。

由于这种临时覆盖,请注意,如果其他站点上的多个节点不可用,则站点停用期间发生的任何客户端写入,更新 和删除操作都可能失败。

## <span id="page-7-0"></span>收集所需材料

停用站点之前,您必须获取以下材料。

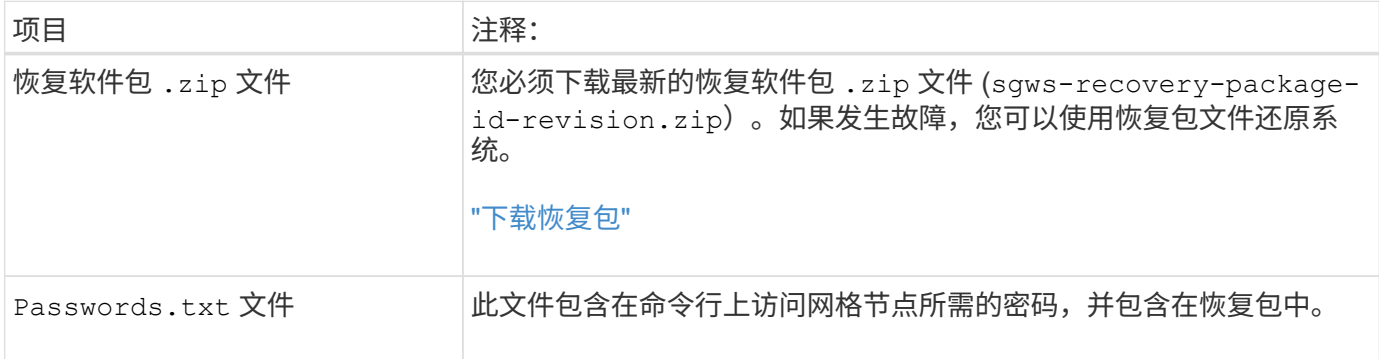

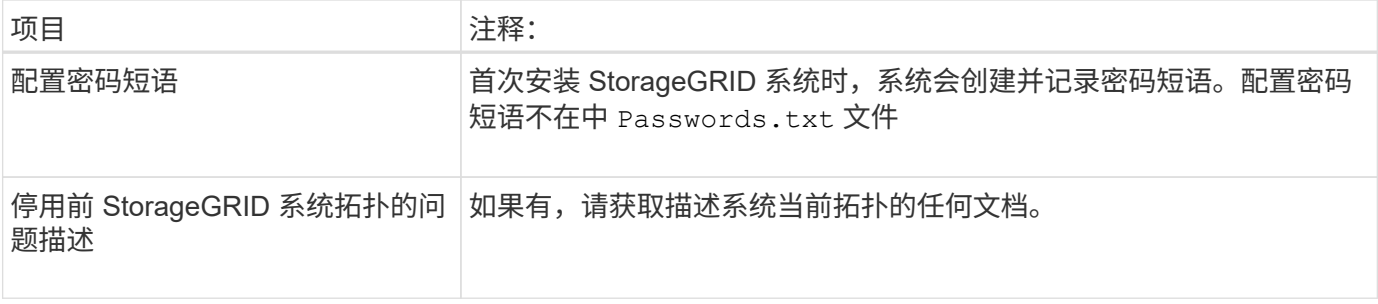

相关信息

["Web](https://docs.netapp.com/zh-cn/storagegrid-117/admin/web-browser-requirements.html) [浏览器](https://docs.netapp.com/zh-cn/storagegrid-117/admin/web-browser-requirements.html)[要求](https://docs.netapp.com/zh-cn/storagegrid-117/admin/web-browser-requirements.html)["](https://docs.netapp.com/zh-cn/storagegrid-117/admin/web-browser-requirements.html)

## <span id="page-8-0"></span>第 **1** 步:选择站点

要确定是否可以停用某个站点,请首先访问 " 停用站点 " 向导。

开始之前

- 您已获得所有必需的材料。
- 您已查看删除站点的注意事项。
- 您将使用登录到网格管理器 ["](https://docs.netapp.com/zh-cn/storagegrid-117/admin/web-browser-requirements.html)[支持](https://docs.netapp.com/zh-cn/storagegrid-117/admin/web-browser-requirements.html)[的](https://docs.netapp.com/zh-cn/storagegrid-117/admin/web-browser-requirements.html) [Web](https://docs.netapp.com/zh-cn/storagegrid-117/admin/web-browser-requirements.html) [浏览器](https://docs.netapp.com/zh-cn/storagegrid-117/admin/web-browser-requirements.html)["](https://docs.netapp.com/zh-cn/storagegrid-117/admin/web-browser-requirements.html)。
- 您具有root访问权限或维护和ILM权限。

#### 步骤

- 1. 选择 \* 维护 \* > \* 任务 \* > \* 取消配置 \* 。
- 2. 选择 \* 取消配置站点 \* 。

此时将显示取消配置站点向导的第 1 步(选择站点)。此步骤包含 StorageGRID 系统中站点的字母列表。

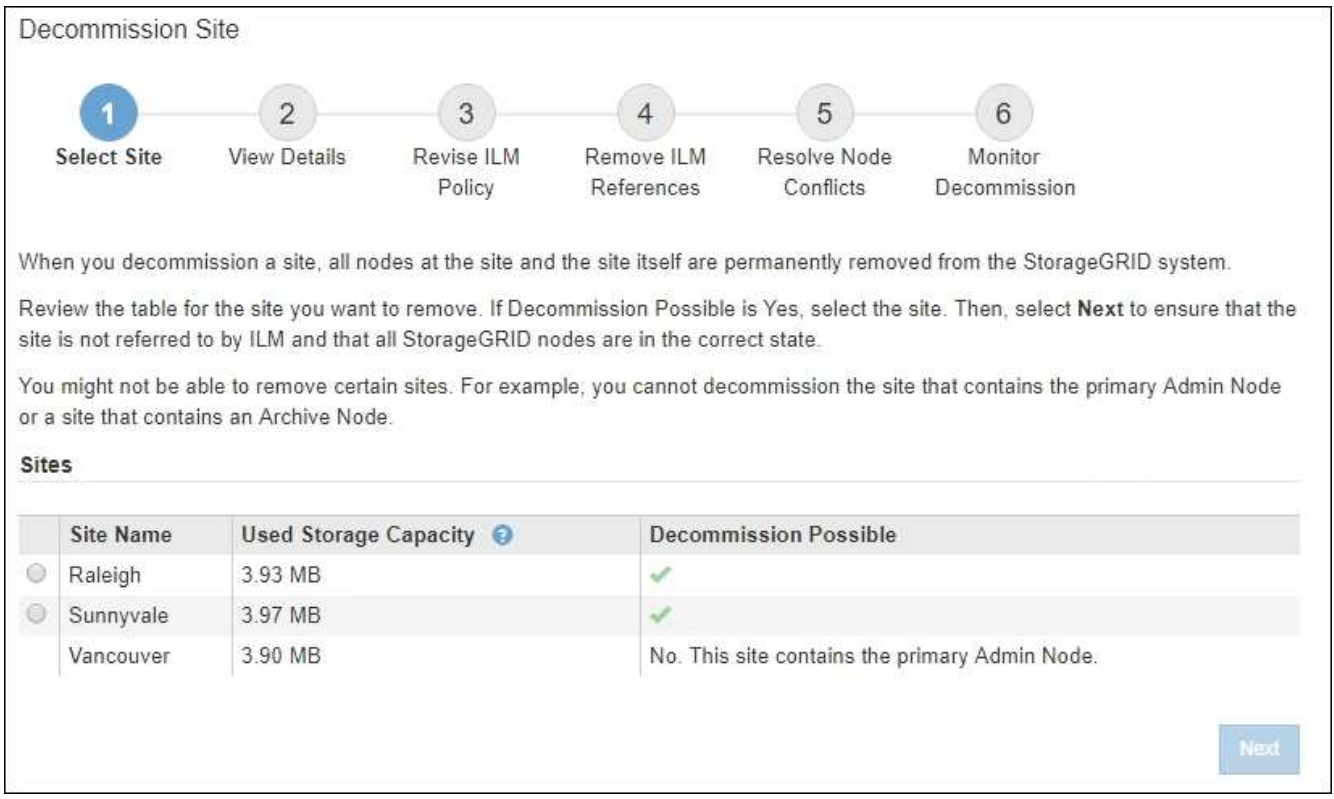

3. 查看 \* 已用存储容量 \* 列中的值,确定每个站点上的对象数据当前使用的存储容量。

已用存储容量是一个估计值。如果节点处于脱机状态,则已用存储容量是站点的最后一个已知值。

- 对于已连接站点停用,此值表示在安全停用此站点之前需要将多少对象数据移动到其他站点或由 ILM 删 除。
- 对于已断开连接的站点停用,此值表示停用此站点后系统的数据存储容量将变得不可访问。

Ħ.

如果您的 ILM 策略旨在防止单个站点丢失,则其余站点上仍应存在对象数据的副本。

#### 4. 查看 \* 可能停用 \* 列中的原因,确定哪些站点当前可以停用。

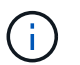

如果站点无法停用的原因不止一个、则会显示最严重的原因。

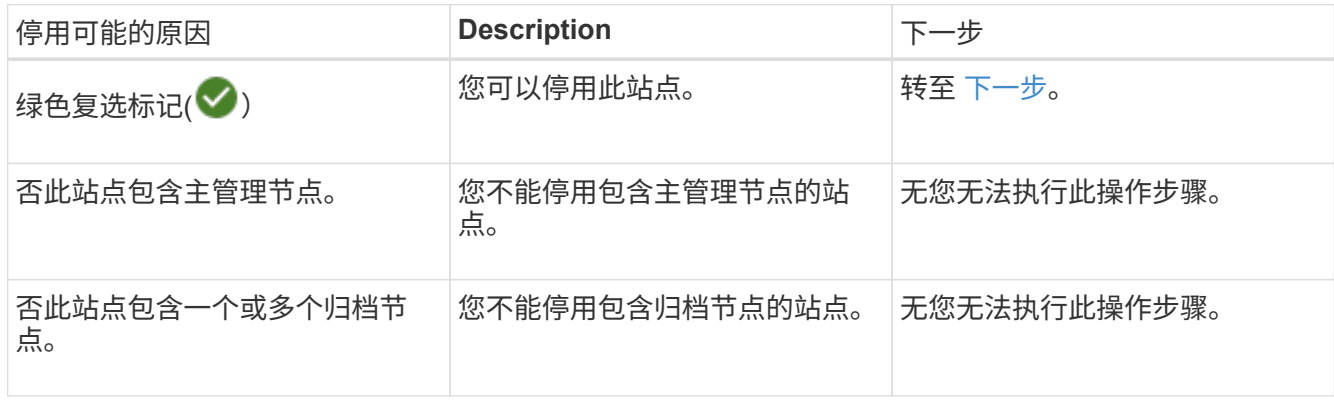

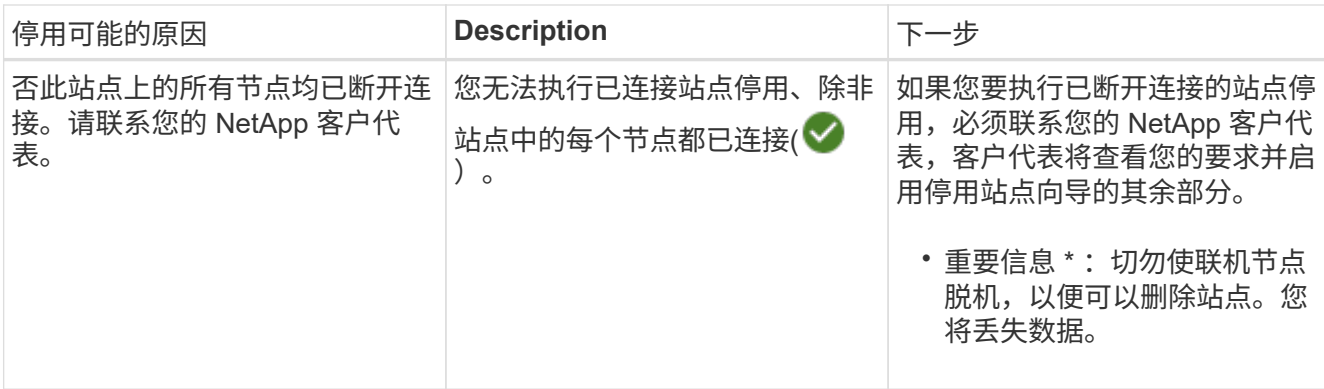

此示例显示了一个包含三个站点的 StorageGRID 系统。绿色复选标记( \* ) 对于罗利和森尼韦尔站点,表 示您可以停用这些站点。但是、您不能停用温哥华站点、因为它包含主管理节点。

<span id="page-10-1"></span>1. 如果可以停用, 请选择站点的单选按钮。

此时将启用 \* 下一步 \* 按钮。

2. 选择 \* 下一步 \* 。

此时将显示第 2 步(查看详细信息)。

### <span id="page-10-0"></span>第 **2** 步:查看详细信息

从 " 弃用站点 " 向导的第 2 步 (查看详细信息) 中, 您可以杳看站点中包含的节点, 杳看 每个存储节点上已使用的空间量,并评估网格中其他站点上的可用空间量。

开始之前

停用站点之前,您必须查看站点上存在的对象数据量。

- 如果您要执行已连接站点停用,则必须先了解站点上当前存在的对象数据量,然后再更新 ILM 。根据站点容 量和数据保护需求,您可以创建新的 ILM 规则,将数据移动到其他站点或从站点中删除对象数据。
- 如果可能,请在启动停用操作步骤 之前执行任何所需的存储节点扩展。
- 如果您要执行断开连接的站点停用,则必须了解删除此站点后将永久无法访问多少对象数据。

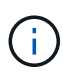

如果您正在执行断开连接的站点停用、ILM将无法移动或删除对象数据。站点上保留的所有数据 都将丢失。但是,如果您的 ILM 策略旨在防止单个站点丢失,则其余站点上仍存在对象数据的副 本。请参见 ["](https://docs.netapp.com/zh-cn/storagegrid-117/ilm/using-multiple-storage-pools-for-cross-site-replication.html)[启用站点](https://docs.netapp.com/zh-cn/storagegrid-117/ilm/using-multiple-storage-pools-for-cross-site-replication.html)[丢失](https://docs.netapp.com/zh-cn/storagegrid-117/ilm/using-multiple-storage-pools-for-cross-site-replication.html)[保](https://docs.netapp.com/zh-cn/storagegrid-117/ilm/using-multiple-storage-pools-for-cross-site-replication.html)[护](https://docs.netapp.com/zh-cn/storagegrid-117/ilm/using-multiple-storage-pools-for-cross-site-replication.html)["](https://docs.netapp.com/zh-cn/storagegrid-117/ilm/using-multiple-storage-pools-for-cross-site-replication.html)。

#### 步骤

1. 从第 2 步 (杳看详细信息) 中, 杳看与您选择删除的站点相关的任何警告。

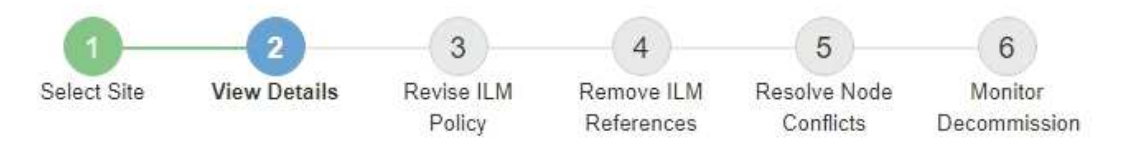

#### Data Center 2 Details

A This site includes a Gateway Node. If clients are currently connecting to this node, you must configure an equivalent node at another site. Be sure clients can connect to the replacement node before starting the decommission procedure.

A This site contains a mixture of connected and disconnected nodes. Before you can remove this site, you must bring all offline (blue or gray) nodes back online. Contact technical support if you need assistance.

在以下情况下会显示警告:

- 此站点包含一个网关节点。如果 S3 和 Swift 客户端当前正在连接到此节点,则必须在另一站点配置等效 节点。在继续执行停用操作步骤 之前,请确保客户端可以连接到替代节点。
- 此站点包含一个混合的 Connected ( $\bigcirc$ ) 和已断开连接的节点 ( $\bigcirc$  或  $\bigcirc$ ) 。在删除此站点之前, 您必须使所有脱机节点重新联机。
- 2. 查看有关选定要删除的站点的详细信息。

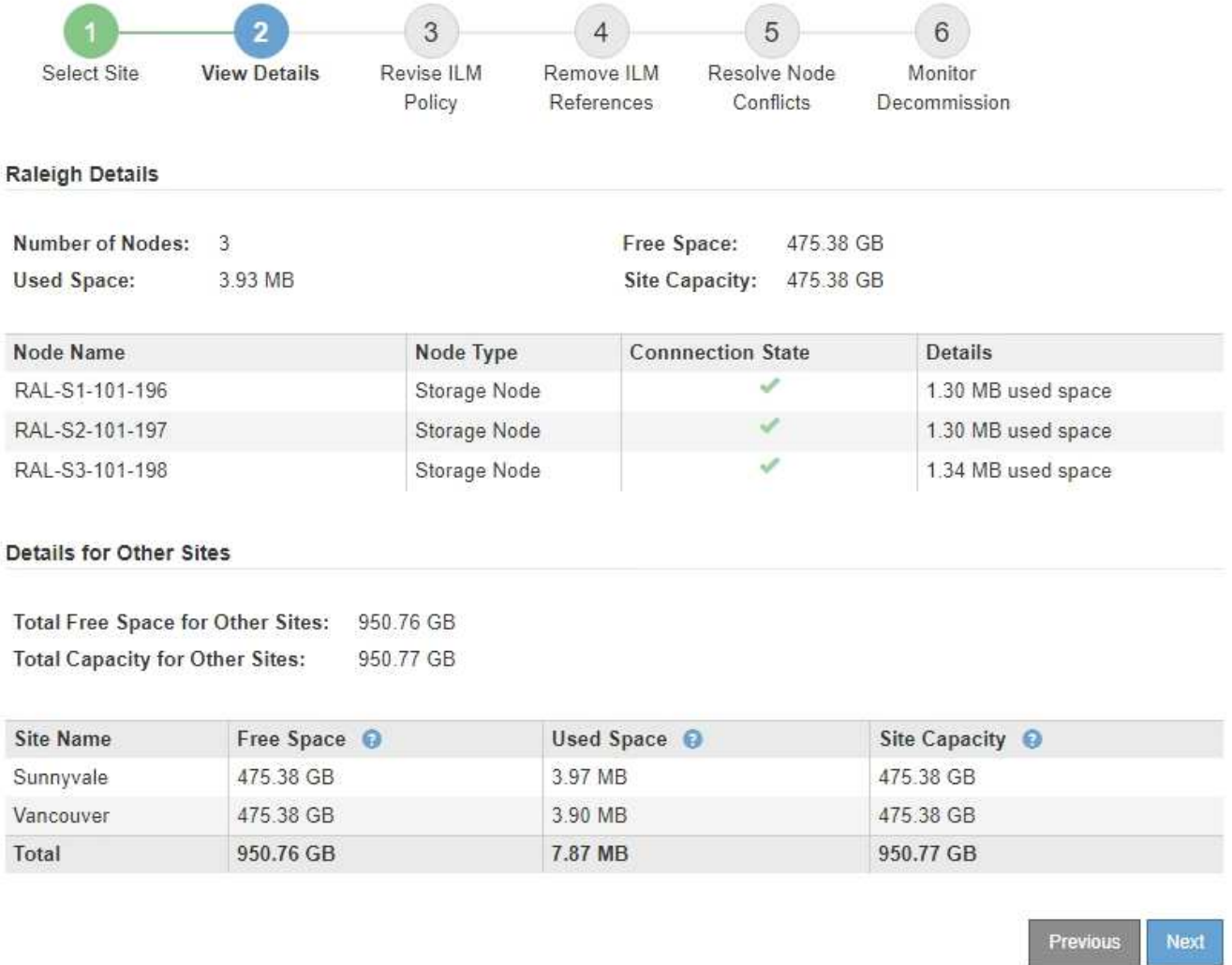

#### 选定站点包含以下信息:

◦ 节点数

▪

- 站点中所有存储节点的已用总空间,可用空间和容量。
	- 对于已连接站点停用, \* 已用空间 \* 值表示必须将多少对象数据移动到其他站点或使用 ILM 删除。
	- 对于已断开连接的站点停用, \* 已用空间 \* 值表示删除此站点后将无法访问多少对象数据。
- 节点名称,类型和连接状态:
	- (已连接)
	- (管理员关闭)
	- (5) (未知)

◦ 有关每个节点的详细信息:

- 对于每个存储节点,为对象数据使用的空间量。
- 对于管理节点和网关节点,表示此节点当前是否在高可用性( HA )组中使用。您不能停用HA组中

使用的管理节点或网关节点。开始停用之前、请编辑HA组以删除站点上的所有节点、或者删除仅包 含此站点中节点的HA组。有关说明,请参见 ["](https://docs.netapp.com/zh-cn/storagegrid-117/admin/managing-high-availability-groups.html)[管理高可用性](https://docs.netapp.com/zh-cn/storagegrid-117/admin/managing-high-availability-groups.html)[\(HA\)](https://docs.netapp.com/zh-cn/storagegrid-117/admin/managing-high-availability-groups.html)[组](https://docs.netapp.com/zh-cn/storagegrid-117/admin/managing-high-availability-groups.html)["](https://docs.netapp.com/zh-cn/storagegrid-117/admin/managing-high-availability-groups.html)。

3. 在页面的其他站点的详细信息部分中,评估网格中其他站点的可用空间量。

#### Details for Other Sites

Total Free Space for Other Sites: 950.76 GB **Total Capacity for Other Sites:** 950.77 GB

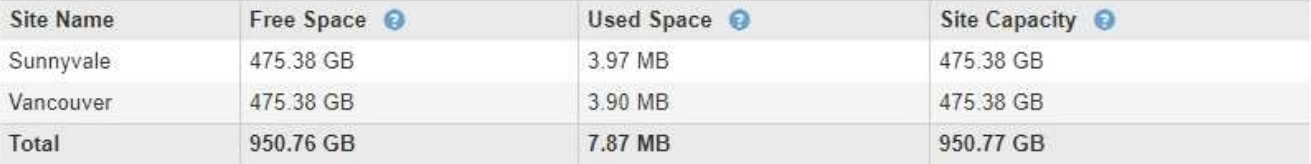

如果您正在执行已连接站点停用,并且计划使用 ILM 从选定站点移动对象数据(而不是仅删除该数据),则 必须确保其他站点具有足够的容量来容纳移动的数据,并且为未来的增长保留足够的容量。

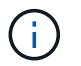

如果要删除的站点的 \* 已用空间 \* 大于 \* 其他站点的总可用空间 \* ,则会显示警告。要确保删 除站点后有足够的存储容量可用,您可能需要在执行此操作步骤 之前执行扩展。

4. 选择 \* 下一步 \* 。

此时将显示第 3 步(修订 ILM 策略)。

### <span id="page-13-0"></span>第 **3** 步:修订 **ILM** 策略

从 " 弃用站点 " 向导的第 3 步 (修订 ILM 策略) 中, 您可以确定活动的 ILM 策略是否引用 此站点。

开始之前

您已充分了解ILM的工作原理、并熟悉创建存储池、纠删编码配置文件、ILM规则以及模拟和激活ILM策略。请参 见 ["](https://docs.netapp.com/zh-cn/storagegrid-117/ilm/index.html)[使用](https://docs.netapp.com/zh-cn/storagegrid-117/ilm/index.html) [ILM](https://docs.netapp.com/zh-cn/storagegrid-117/ilm/index.html) [管理对象](https://docs.netapp.com/zh-cn/storagegrid-117/ilm/index.html)["](https://docs.netapp.com/zh-cn/storagegrid-117/ilm/index.html)。

关于此任务

如果某个站点由活动ILM策略中的任何ILM规则引用、则StorageGRID 无法停用该站点。

如果您当前的 ILM 策略是指要删除的站点,则必须激活满足特定要求的新 ILM 策略。具体而言,新的 ILM 策略 :

- 无法使用引用站点的存储池或使用"所有站点"选项。
- 无法使用引用站点的纠删编码配置文件。
- 无法在StorageGRID 11.6或更早版本的安装中使用创建2个副本规则。
- 必须设计为完全保护所有对象数据。

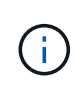

切勿创建单个副本 ILM 规则来容纳站点的删除。如果 ILM 规则在任何时间段内仅创建一个复 制副本,则会使数据面临永久丢失的风险。如果某个对象只存在一个复制副本,则在存储节 点出现故障或出现严重错误时,该对象将丢失。在升级等维护过程中,您还会暂时失去对对 象的访问权限。

如果您要执行 *connected site decommission* ,则必须考虑 StorageGRID 应如何管理您要删除的站点上当前的 对象数据。根据您的数据保护要求,新规则可以将现有对象数据移动到不同的站点,也可以删除不再需要的任何 额外对象副本。

如果您在设计新策略时需要帮助,请联系技术支持。

步骤

1. 从第 3 步(修订 ILM 策略)中,确定活动 ILM 策略中的任何 ILM 规则是否引用您选择删除的站点。

2. 如果未列出任何规则,请选择\*下一步\*转到 ["](#page-16-0)[第](#page-16-0) [4](#page-16-0) [步:删除](#page-16-0) [ILM](#page-16-0) [引用](#page-16-0)"。

3. 如果表中列出了一个或多个 ILM 规则,请选择 \* 活动策略名称 \* 旁边的链接。

此时将在新的浏览器选项卡中显示ILM策略页面。使用此选项卡更新 ILM 。" 取消配置站点 " 页面将在 " 其他 " 选项卡上保持打开状态。

a. 如有必要,请选择\*ILM >\*存储池\*以创建一个或多个不引用该站点的存储池。

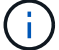

有关详细信息,请参见有关通过信息生命周期管理来管理对象的说明。

b. 如果要使用纠删编码,请选择\*ILM >\*Erasure coding\*以创建一个或多个纠删编码配置文件。

您必须选择与站点不相关的存储池。

 $\left(\begin{smallmatrix} 1 \ 1 \end{smallmatrix}\right)$ 

请勿在纠删编码配置文件中使用\*所有存储节点\*存储池(StorageGRID 11.6及更早版本)。

4. 选择 \* ILM \* > \* 规则 \* ,然后克隆步骤 3 (修订 ILM 策略)表中列出的每个规则。

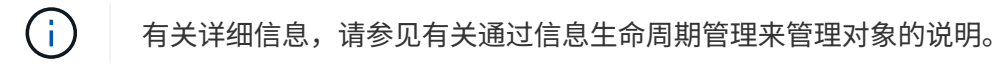

- a. 使用名称可以轻松地在新策略中选择这些规则。
- b. 更新放置说明。

删除引用站点的任何存储池或纠删编码配置文件、然后将其替换为新的存储池或纠删编码配置文件。

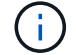

请勿在新规则中使用\*所有存储节点\*存储池。

5. 选择 \* ILM \* > \* 策略 \*, 然后创建一个使用新规则的新策略。

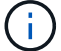

有关详细信息,请参见有关通过信息生命周期管理来管理对象的说明。

- a. 选择活动策略, 然后选择 \* 克隆 \* 。
- b. 指定策略名称和更改原因。
- c. 为克隆的策略选择规则。
	- 清除停用站点页面的步骤3 (修订ILM策略)中列出的所有规则。
	- 选择不引用站点的默认规则。

Ť.

请勿选择\*创建2个副本\*规则、因为该规则使用\*所有存储节点\*存储池、这是不允许 的。

▪ 选择您创建的其他替换规则。这些规则不应引用站点。

#### **Select Rules for Policy**

#### **Select Default Rule**

This list shows the rules that do not use any filters. Select one rule to be the default rule for the policy. The default rule applies to any objects that do not match another rule in the policy and is always evaluated last. The default rule should retain objects forever.

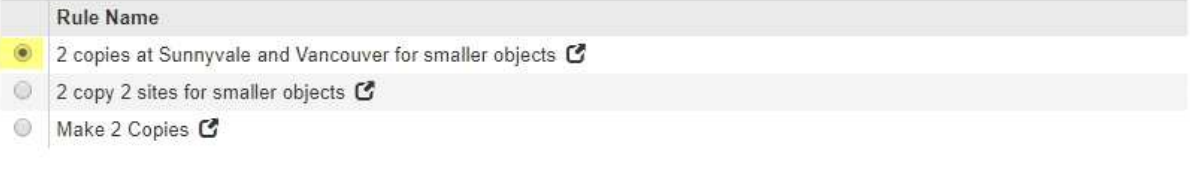

#### **Select Other Rules**

The other rules in a policy are evaluated before the default rule and must use at least one filter. Each rule in this list uses at least one filter (tenant account, bucket name, or an advanced filter, such as object size).

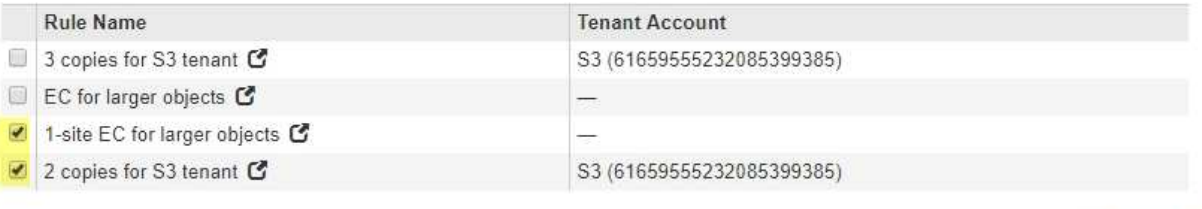

Cancel

Apply

- d. 选择 \* 应用 \* 。
- e. 拖动行以重新排列策略中的规则。

您无法移动默认规则。

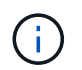

您必须确认 ILM 规则的顺序正确。激活策略后,新对象和现有对象将按列出的顺序从顶部开 始进行评估。

- a. 保存建议的策略。
- 6. 载入测试对象并模拟建议的策略,以确保应用正确的规则。

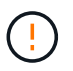

ILM 策略中的错误可能会导致发生原因 丢失不可恢复的数据。在激活策略之前,请仔细查看 并模拟策略,以确认策略将按预期运行。

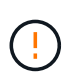

激活新的 ILM 策略时, StorageGRID 会使用它来管理所有对象,包括现有对象和新载入的对 象。在激活新的 ILM 策略之前,请查看对现有复制对象和纠删编码对象的放置方式所做的任 何更改。在评估和实施新放置时,更改现有对象的位置可能会导致临时资源问题。

7. 激活新策略。

如果您要执行已连接站点停用,则一旦激活新的 ILM 策略, StorageGRID 就会开始从选定站点删除对象数 据。移动或删除所有对象副本可能需要数周时间。尽管在站点上仍存在对象数据的情况下,您可以安全地开 始站点停用,但如果您允许在实际停用操作步骤 之前从站点移动数据,则停用操作步骤 将更快地完成,并 减少中断和性能影响 (通过在向导的步骤 5 中选择 \* 启动取消配置 \* )。

8. 返回到 \* 步骤 3 (修订 ILM 策略) \* ,以确保新活动策略中没有引用站点的 ILM 规则,并且已启用 \* 下一步 \* 按钮。

#### Rules Referring to Raleigh in the Active ILM Policy

The table lists the ILM rules in the active ILM policy that refer to the site.

- . If no ILM rules are listed, the active ILM policy does not refer to the site. Select Next to go to Step 4 (Remove ILM References).
- . If one or more ILM rules are listed, you must create and activate a new policy that does not use these rules.

Active Policy Name: Data Protection for Two Sites C

No ILM rules in the active ILM policy refer to Raleigh.

Previous Next

如果列出了任何规则,则必须先创建并激活新的 ILM 策略,然后才能继续。

9. 如果未列出任何规则,请选择 \* 下一步 \* 。

此时将显示第 4 步(删除 ILM 参考)。

## <span id="page-16-0"></span>第 **4** 步:删除 **ILM** 引用

从 " 弃用站点 " 向导的第 4 步 (删除 ILM 引用) 中, 您可以删除建议的策略 (如果存在) ,并删除或编辑仍引用此站点的任何未使用的 ILM 规则。

关于此任务

 $\left( \begin{array}{c} 1 \end{array} \right)$ 

在以下情况下,您将无法启动站点停用操作步骤 :

- 已存在建议的 ILM 策略。如果您有建议的策略,则必须将其删除。
- 任何 ILM 规则均指站点,即使此规则未在任何 ILM 策略中使用也是如此。您必须删除或编辑引用此站点的 所有规则。

步骤

- 1. 如果列出了建议的策略,请将其删除。
	- a. 选择 \* 删除建议的策略 \* 。

b. 在确认对话框中选择 \* 确定 \* 。

#### 2. 确定任何未使用的 ILM 规则是否引用站点。

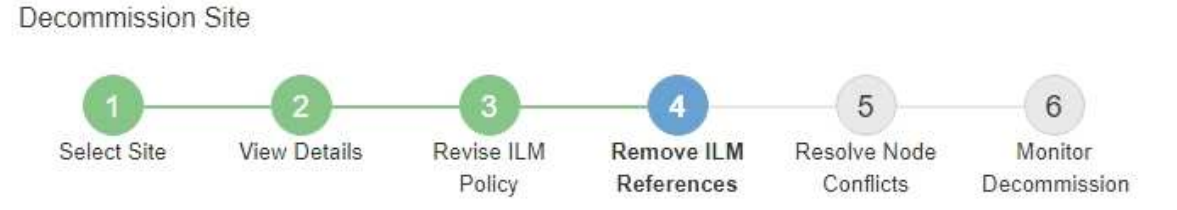

Before you can decommission a site, you must ensure that no proposed ILM policy exists and that no ILM rules refer to the site, even if those rules are not currently used in an ILM policy.

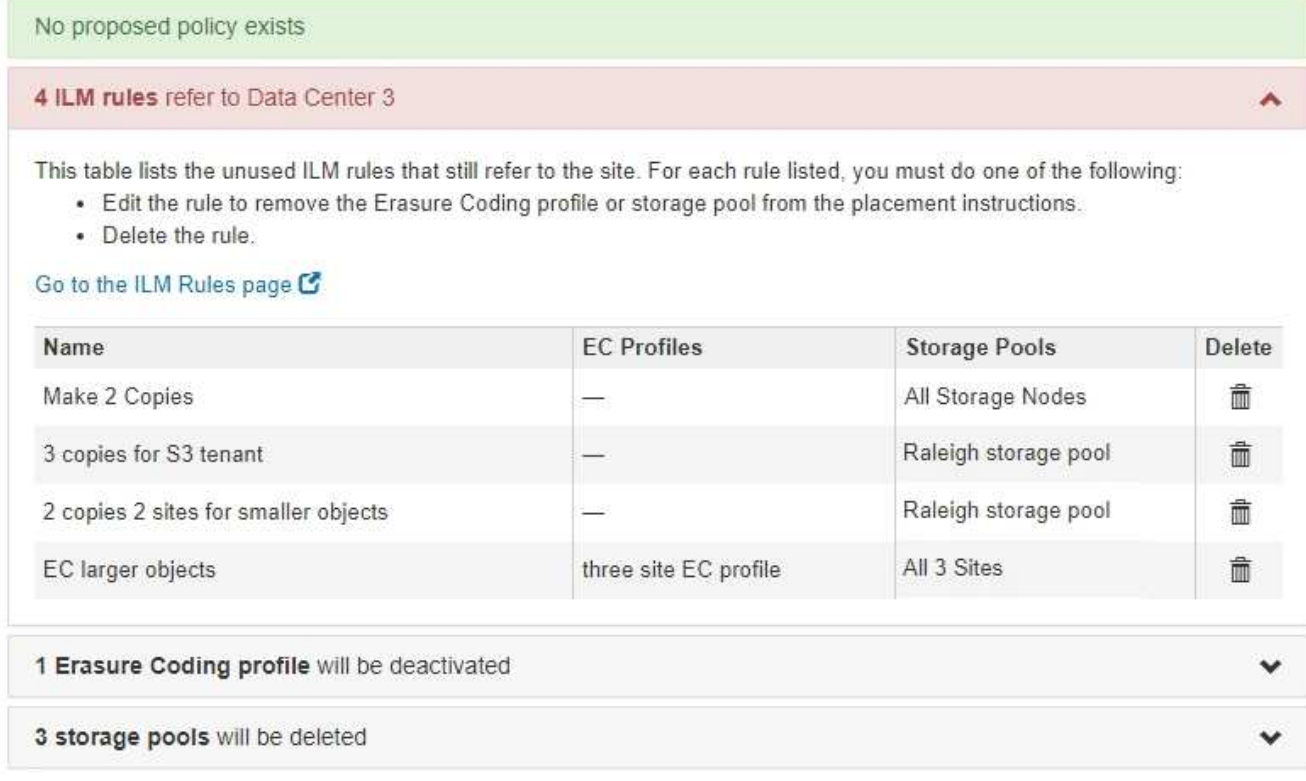

列出的任何ILM规则仍引用此站点、但不会在任何策略中使用。在示例中:

- Make 2 copies\*规则使用\*所有存储节点\*存储池(StorageGRID 11.6及更早版本)、该存储池使用\*所有站 点\*站点。
- S3 租户 \* 未使用的 \* 3 个副本规则是指 \* 罗利 \* 存储池。
- 对于较小对象 \* ,未使用的 \* 2 个副本 2 个站点是指 \* 罗利 \* 存储池。
- 未使用的\*EC大对象\*规则使用\*All 3 sites\*纠删编码配置文件中的罗利站点。
- 如果未列出ILM规则,请选择\*下一步\*转到 ["](#page-18-0)[第](#page-18-0) [5](#page-18-0) [步:解](#page-18-0)[决](#page-18-0)[节点](#page-18-0)[冲突](#page-18-0)[\(并开始停用\)](#page-18-0)["](#page-18-0)。

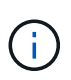

在StorageGRID 停用站点时、它会自动停用引用该站点的任何未使用的纠删编码配置文 件、并自动删除引用该站点的任何未使用的存储池。删除所有存储节点存储 池(StorageGRID 11.6及更早版本)、因为它使用所有站点站点。

◦ 如果列出了一个或多个 ILM 规则,请转至下一步。

- 3. 编辑或删除每个未使用的规则:
	- 要编辑规则、请转到ILM规则页面并更新使用引用站点的纠删编码配置文件或存储池的所有放置位置。然 后,返回到 \* 步骤 4 (删除 ILM 参考) \* 。
		- Ť.

有关详细信息,请参见有关通过信息生命周期管理来管理对象的说明。

◦ 要删除规则,请选择垃圾桶图标 并选择 \* 确定 \* 。

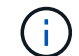

您必须先删除\*创建2个副本\*规则,然后才能停用站点。

4. 确认不存在建议的 ILM 策略,未使用的 ILM 规则均未引用此站点,并且已启用 \* 下一步 \* 按钮。

Decommission Site

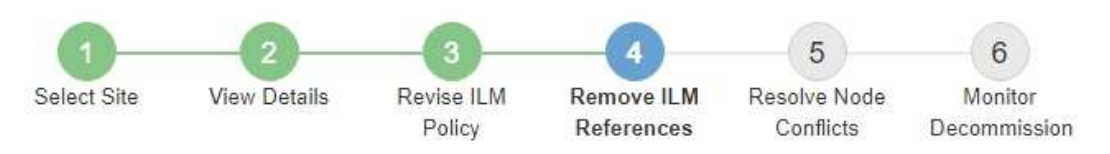

Before you can decommission a site, you must ensure that no proposed ILM policy exists and that no ILM rules refer to the site, even if those rules are not currently used in an ILM policy.

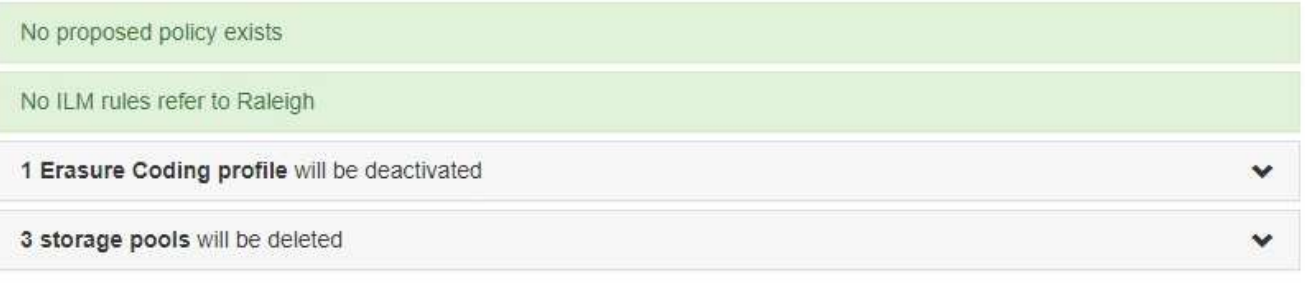

Previous Next

5. 选择 \* 下一步 \* 。

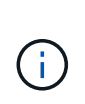

删除此站点后、引用此站点的任何剩余存储池和纠删编码配置文件都将无效。 在StorageGRID 停用站点时、它会自动停用引用该站点的任何未使用的纠删编码配置文件、 并自动删除引用该站点的任何未使用的存储池。删除所有存储节点存储池(StorageGRID 11.6 及更早版本)、因为它使用所有站点站点。

此时将显示第 5 步(解决节点冲突)。

## <span id="page-18-0"></span>第 **5** 步:解决节点冲突(并开始停用)

从 " 弃用站点 " 向导的第 5 步 (解决节点冲突) 中, 您可以确定 StorageGRID 系统中的任 何节点是否已断开连接,或者选定站点中的任何节点是否属于高可用性( HA ) 组。解决 任何节点冲突后,您可以从此页面启动停用操作步骤 。

您必须确保 StorageGRID 系统中的所有节点均处于正确状态,如下所示:

• StorageGRID 系统中的所有节点都必须已连接( )。

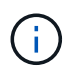

如果要执行已断开连接的站点停用,则必须断开要删除站点上的所有节点,并且必须连接所 有其他站点上的所有节点。

T.

 $\mathbf{f}$ 

如果一个或多个卷脱机(已卸载)、或者它们联机(已挂载)但处于错误状态、则不会开始取消配 置。

如果在停用过程中一个或多个卷脱机、则停用过程将在这些卷恢复联机后完成。

• 要删除的站点上的任何节点都不能具有属于高可用性( HA )组的接口。

关于此任务

如果步骤 5 (解决节点冲突)中列出了任何节点,则必须更正问题描述 ,然后才能开始停用。

在此页面中启动站点停用操作步骤 之前,请查看以下注意事项:

• 您必须留出足够的时间来完成停用操作步骤 。

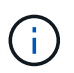

从站点移动或删除对象数据可能需要数天,数周甚至数月的时间,具体取决于站点上的数据 量,系统上的负载,网络延迟以及所需 ILM 更改的性质。

- 站点停用操作步骤 运行时:
	- 您不能创建引用要停用的站点的ILM规则。您也无法编辑现有ILM规则以引用此站点。
	- 您无法执行其他维护过程、例如扩展或升级。

 $\left( \begin{smallmatrix} 1\ 1\end{smallmatrix} \right)$ 

如果在已连接站点停用期间需要执行另一个维护操作步骤 ,则可以在删除存储节点时暂 停操作步骤 。在 " D复制和擦除编码数据 " 阶段, \* 暂停 \* 按钮将启用。

◦ 如果您需要在启动站点停用操作步骤 后恢复任何节点,必须联系支持部门。

步骤

1. 查看步骤 5 (解决节点冲突)中的已断开节点部分,确定 StorageGRID 系统中的任何节点的连接状态是否 为未知( $\bigcirc$ )或管理员关闭( $\bigcirc$ )。

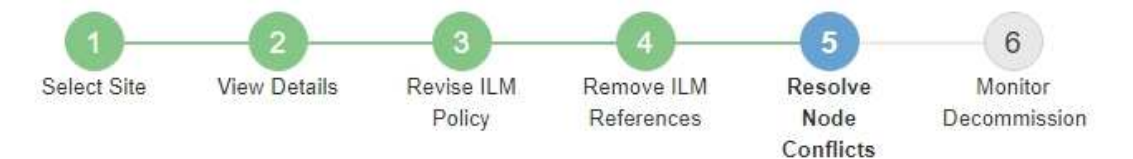

Before you can decommission the site, you must ensure the following:

- All nodes in your StorageGRID system are connected. Note: If you are performing a disconnected site decommission, all nodes at the site you are removing must be disconnected.
- . No node at the selected site belongs to a high availability (HA) group.

If a node is listed in either table, you must correct the issue before you can continue.

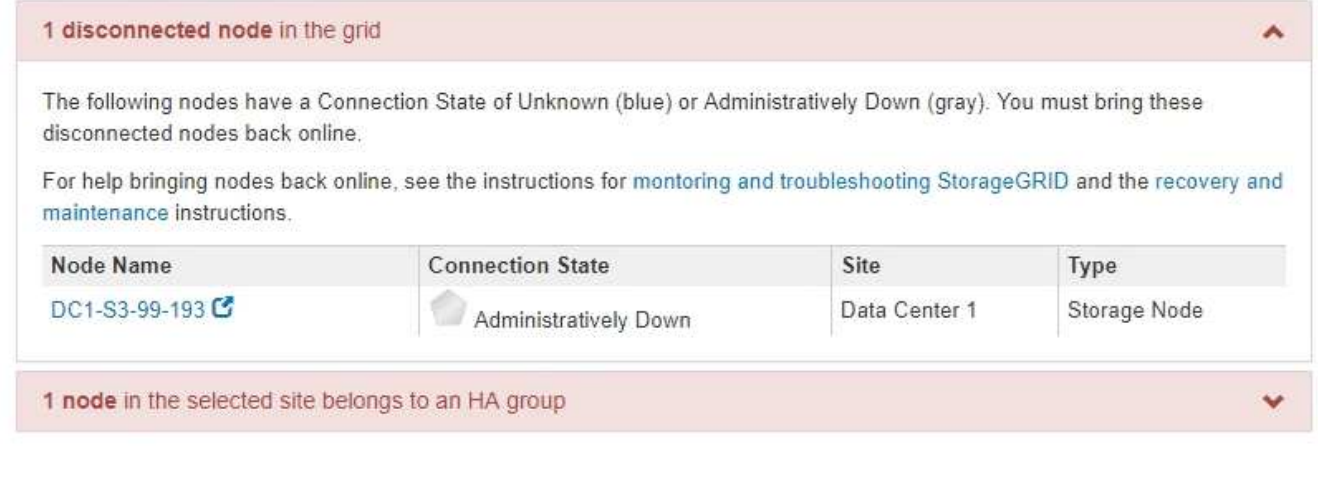

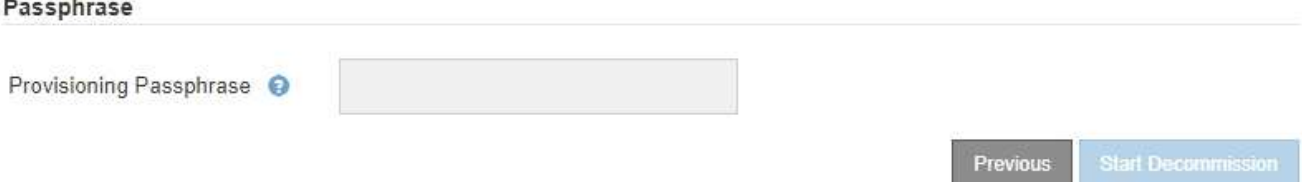

2. 如果任何节点已断开连接,请将其恢复联机。

请参见 ["](https://docs.netapp.com/zh-cn/storagegrid-117/maintain/grid-node-procedures.html)[网格](https://docs.netapp.com/zh-cn/storagegrid-117/maintain/grid-node-procedures.html)[节点过程](https://docs.netapp.com/zh-cn/storagegrid-117/maintain/grid-node-procedures.html)["](https://docs.netapp.com/zh-cn/storagegrid-117/maintain/grid-node-procedures.html)。如需帮助,请联系技术支持。

3. 当所有已断开连接的节点恢复联机后,请查看步骤 5 (解决节点冲突) 中的 HA 组部分。

此表列出了选定站点中属于高可用性( HA )组的任何节点。

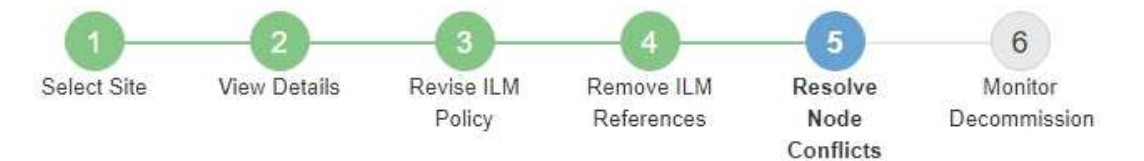

Before you can decommission the site, you must ensure the following:

- All nodes in your StorageGRID system are connected. Note: If you are performing a disconnected site decommission, all nodes at the site you are removing must be disconnected.
- No node at the selected site belongs to a high availability (HA) group.

If a node is listed in either table, you must correct the issue before you can continue.

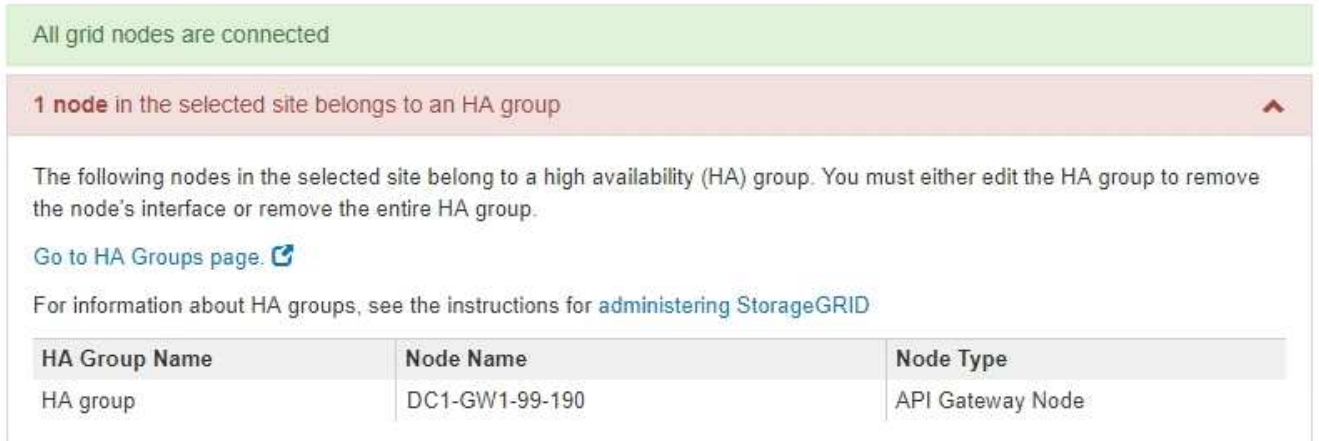

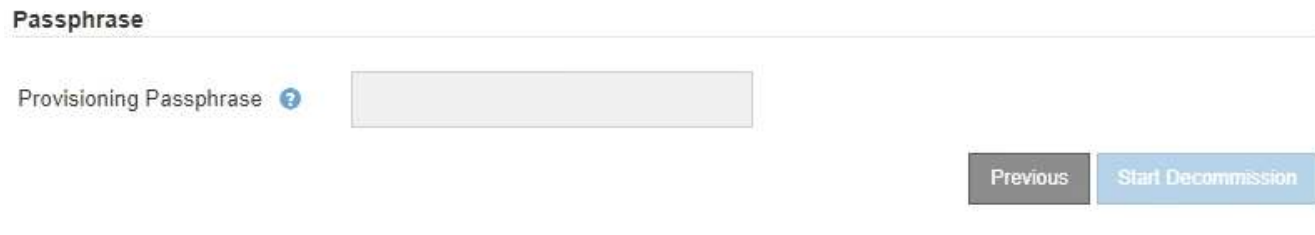

4. 如果列出了任何节点,请执行以下操作之一:

◦ 编辑每个受影响的 HA 组以删除节点接口。

◦ 从此站点中删除仅包含节点的 HA 组。请参见有关管理 StorageGRID 的说明。

如果连接了所有节点,并且在 HA 组中未使用选定站点中的任何节点,则会启用 \* 配置密码短语 \* 字段。

5. 输入配置密码短语。

此时, \* 开始取消配置 \* 按钮将变为启用状态。

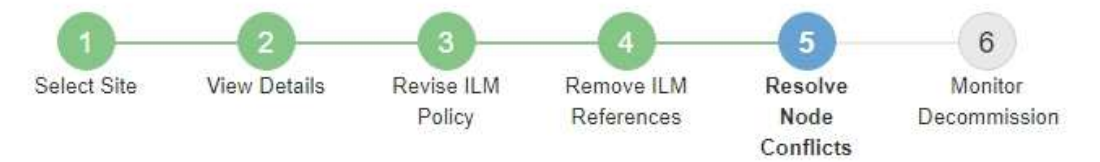

Before you can decommission the site, you must ensure the following:

- All nodes in your StorageGRID system are connected. Note: If you are performing a disconnected site decommission, all nodes at the site you are removing must be offline.
- No node at the selected site belongs to a high availability (HA) group.

If a node is listed in either table, you must correct the issue before you can continue.

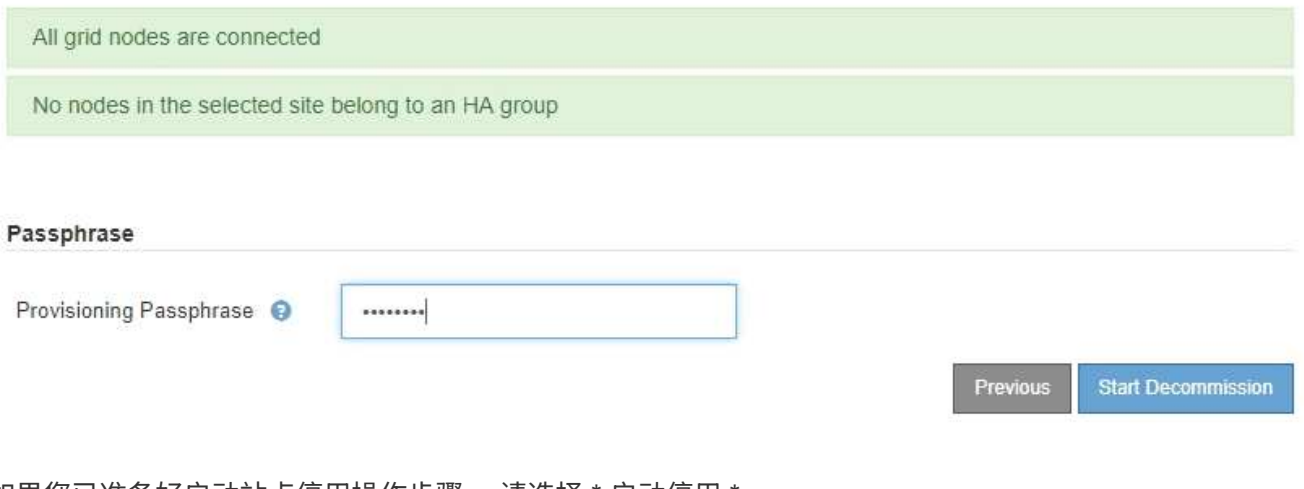

6. 如果您已准备好启动站点停用操作步骤 ,请选择 \* 启动停用 \* 。

警告将列出要删除的站点和节点。系统会提醒您,完全删除此站点可能需要数天,数周甚至数月的时间。

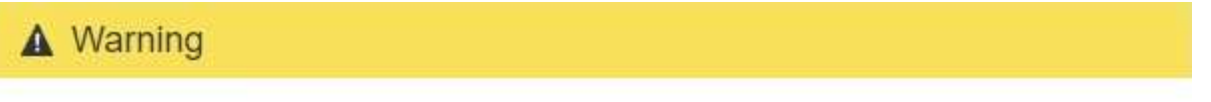

The following site and its nodes have been selected for decommissioning and will be permanently removed from the StorageGRID system:

Data Center 3

- DC3-S1
- DC3-S2
- DC3-S3

When StorageGRID removes a site, it temporarily uses strong-site consistency to prevent object metadata from being written to the site being removed. Client write and delete operations can fail if multiple nodes become unavailable at the remaining sites.

This procedure might take days, weeks, or even months to complete. Select Maintenance > Decommission to monitor the decommission progress.

Do you want to continue?

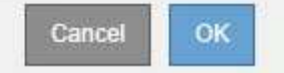

7. 查看警告。如果您已准备好开始,请选择 \* 确定 \* 。

生成新网格配置时,将显示一条消息。此过程可能需要一些时间,具体取决于停用的网格节点的类型和数 量。

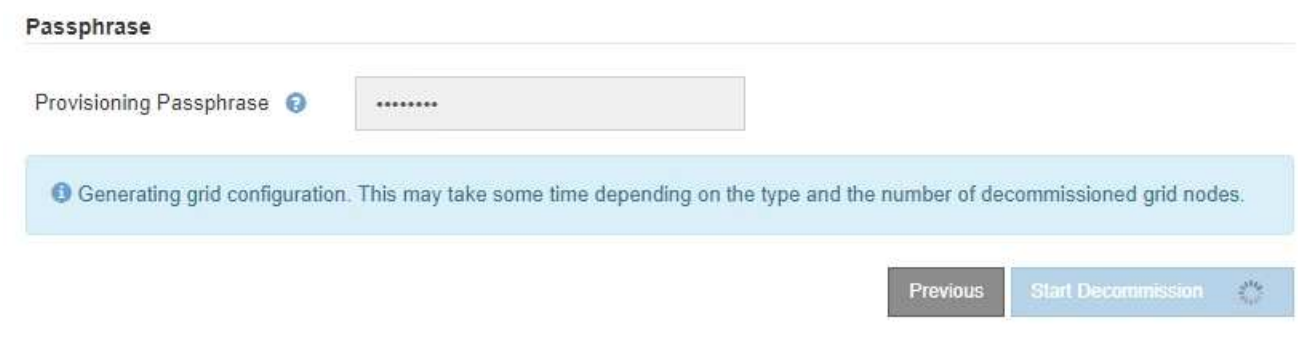

生成新网格配置后,将显示步骤 6 (监控取消配置)。

 $(i)$ 

在停用完成之前, \* 上一步 \* 按钮将保持禁用状态。

### <span id="page-23-0"></span>第 **6** 步:监控取消配置

从 " 取消配置站点 " 页面向导的第 6 步 (监控取消配置) 中, 您可以在删除站点时监控进 度。

关于此任务

当 StorageGRID 删除已连接站点时,它将按以下顺序删除节点:

- 1. 网关节点
- 2. 管理节点
- 3. 存储节点

当 StorageGRID 删除已断开连接的站点时,它会按以下顺序删除节点:

- 1. 网关节点
- 2. 存储节点
- 3. 管理节点

每个网关节点或管理节点可能只需要几分钟或一小时即可删除;但是,存储节点可能需要数天或数周的时间。

步骤

1. 生成新的恢复软件包后,立即下载该文件。

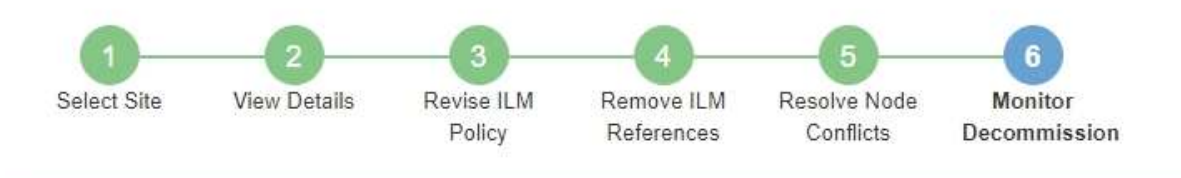

A new Recovery Package has been generated as a result of the configuration change. Go to the Recovery Package page to download it.

请尽快下载恢复包,以确保在停用操作步骤 期间出现问题时可以恢复网格。

- a. 选择消息中的链接,或选择 \* 维护 \* > \* 系统 \* > \* 恢复软件包 \* 。
- b. 下载 .zip 文件

请参见的说明 ["](https://docs.netapp.com/zh-cn/storagegrid-117/maintain/downloading-recovery-package.html)[正在下](https://docs.netapp.com/zh-cn/storagegrid-117/maintain/downloading-recovery-package.html)[载](https://docs.netapp.com/zh-cn/storagegrid-117/maintain/downloading-recovery-package.html)[恢复包](https://docs.netapp.com/zh-cn/storagegrid-117/maintain/downloading-recovery-package.html)["](https://docs.netapp.com/zh-cn/storagegrid-117/maintain/downloading-recovery-package.html)。

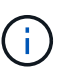

i.

恢复包文件必须受到保护,因为它包含可用于从 StorageGRID 系统获取数据的加密密钥和密 码。

2. 使用 " 数据移动 " 图表监控对象数据从该站点到其他站点的移动情况。

在步骤 3 (修订 ILM 策略) 中激活新的 ILM 策略后,数据移动开始。数据移动将在整个停用操作步骤 中进 行。

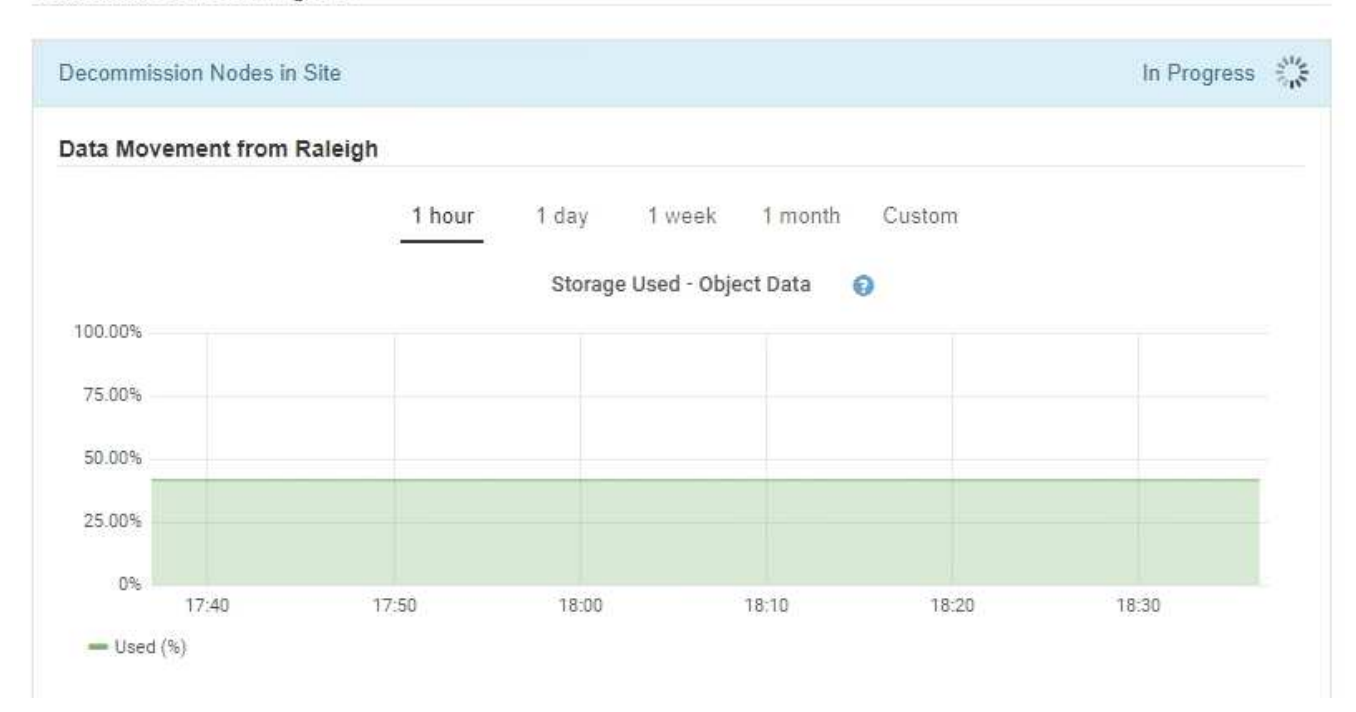

**Decommission Site Progress** 

3. 在页面的节点进度部分中,在删除节点时监控停用操作步骤 的进度。

删除存储节点后,每个节点将经历一系列阶段。尽管其中大多数阶段发生得很快甚至不可能发生,但根据需

要移动的数据量,您可能需要等待几天甚至几周才能完成其他阶段。需要更多时间来管理经过纠删编码的数 据并重新评估 ILM 。

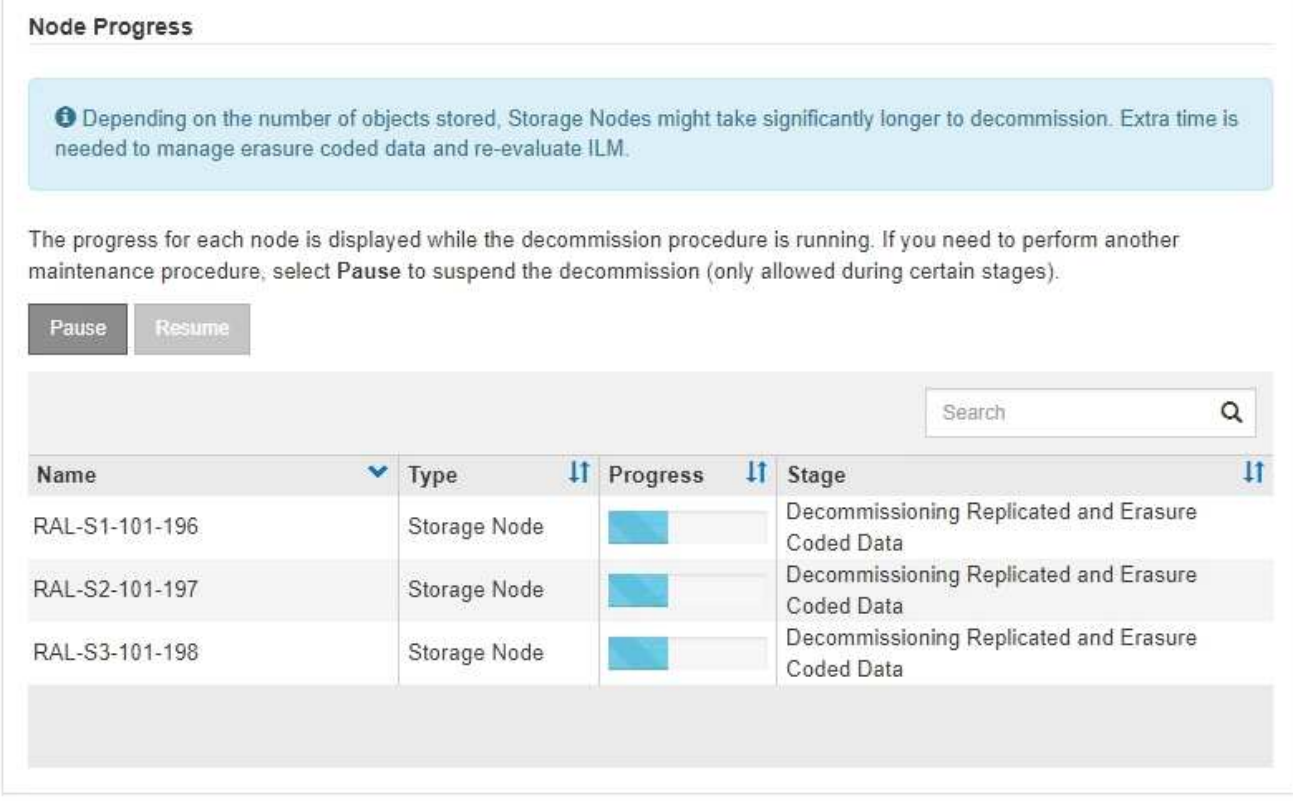

如果您正在监控已连接站点停用的进度,请参阅此表以了解存储节点的停用阶段:

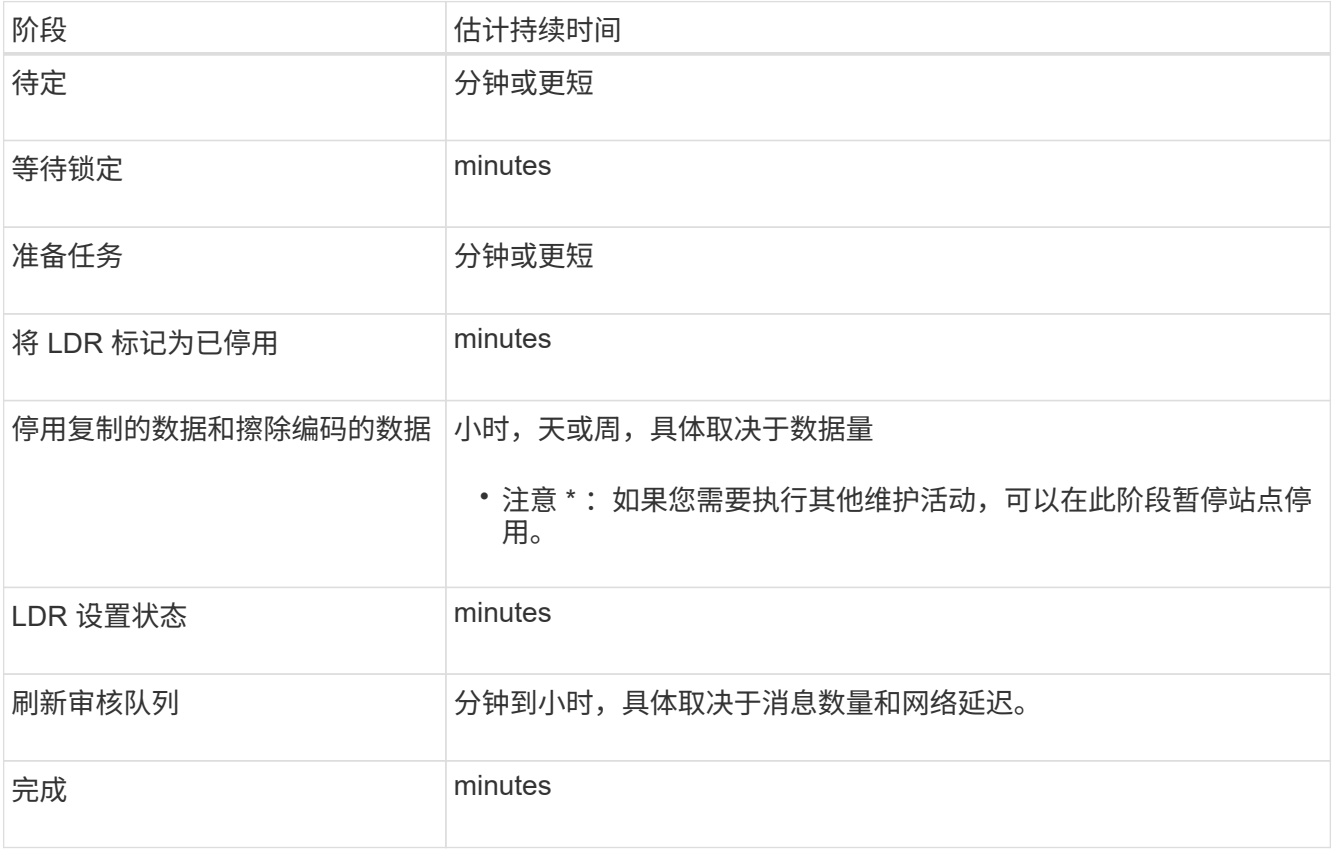

如果您要监控已断开连接的站点停用的进度,请参见下表以了解存储节点的停用阶段:

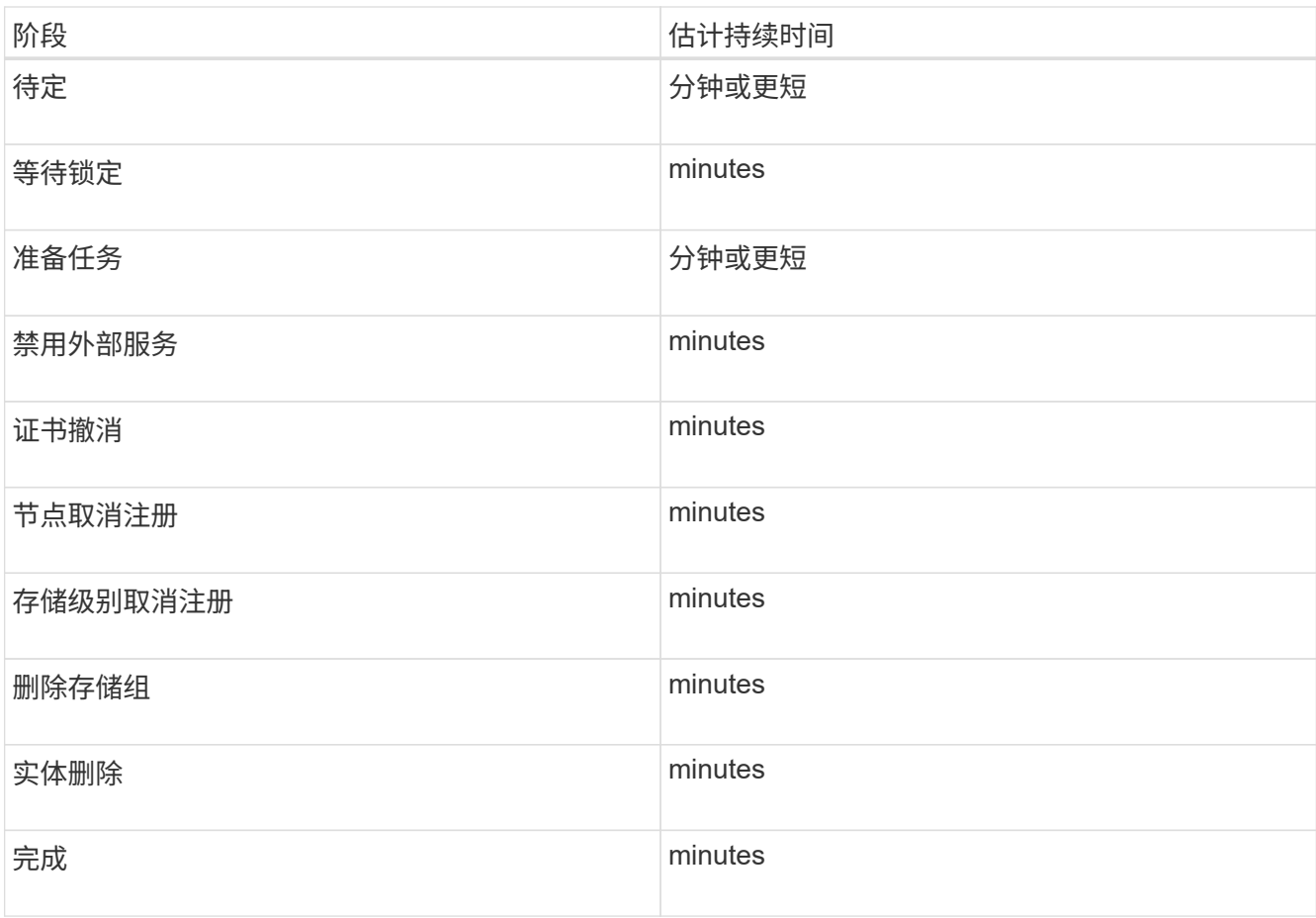

- 4. 在所有节点均已达到完成阶段后,请等待其余站点停用操作完成。
	- 在 \* 修复 Cassandra\* 步骤中, StorageGRID 会对网格中保留的 Cassandra 集群进行任何必要的修复。 这些修复可能需要几天或更长时间,具体取决于网格中剩余的存储节点数。

**Decommission Site Progress** 

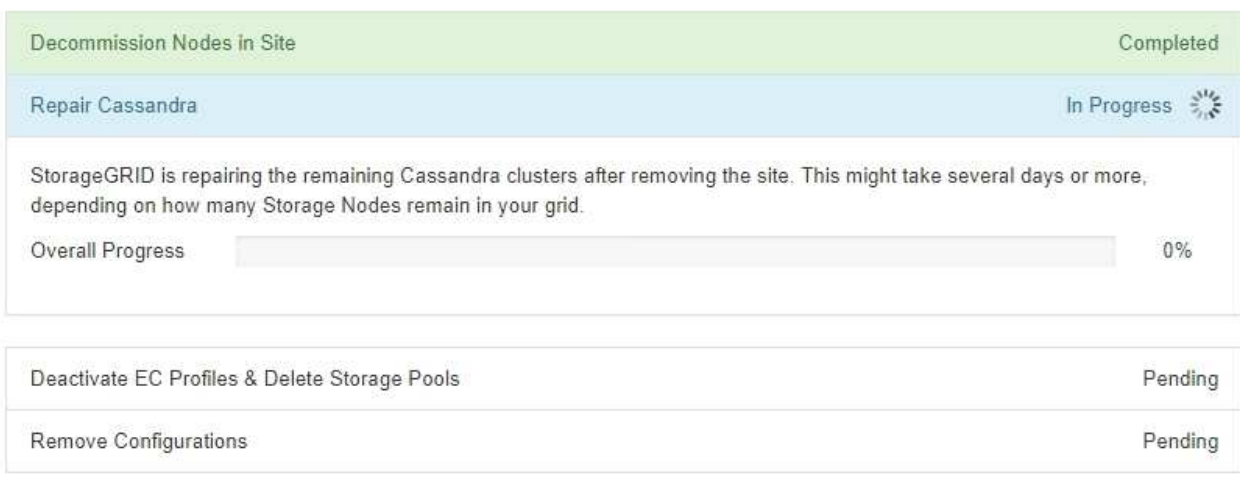

◦ 在 \* 停用 EC 配置文件并删除存储池 \* 步骤中,将进行以下 ILM 更改:

▪ 任何引用站点的纠删编码配置文件都将被停用。

▪ 系统将删除引用此站点的任何存储池。

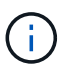

**Decommission Site Progress** 

所有存储节点存储池(StorageGRID 11.6及更早版本)也会被删除、因为它会使用所有 站点站点。

。最后,在 \* 删除配置 \* 步骤中,对站点及其节点的任何剩余引用都将从网格的其余部分中删除。

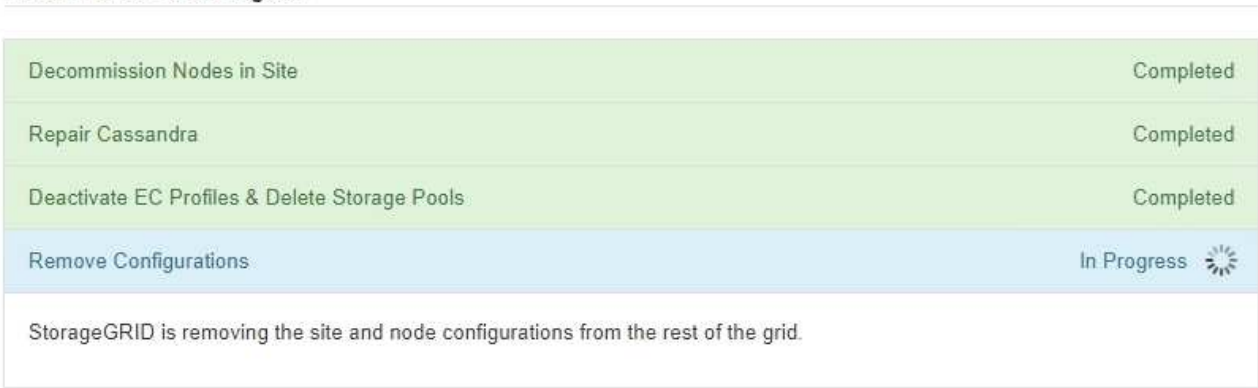

5. 停用操作步骤 完成后, " 停用站点 " 页面将显示一条成功消息,并且不再显示已删除的站点。

Decommission Site

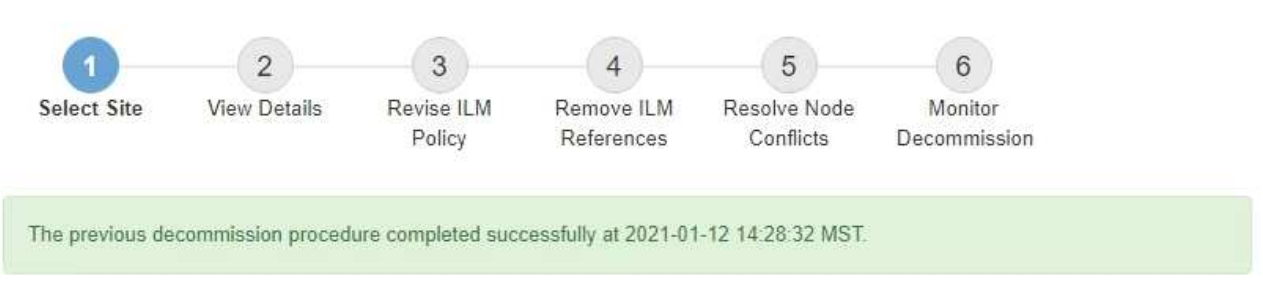

When you decommission a site, all nodes at the site and the site itself are permanently removed from the StorageGRID system.

Review the table for the site you want to remove. If Decommission Possible is Yes, select the site. Then, select Next to ensure that the site is not referred to by ILM and that all StorageGRID nodes are in the correct state.

You might not be able to remove certain sites. For example, you cannot decommission the site that contains the primary Admin Node or a site that contains an Archive Node.

Sites

|  | <b>Site Name</b> | Used Storage Capacity O | <b>Decommission Possible</b>                   |
|--|------------------|-------------------------|------------------------------------------------|
|  | Sunnyvale        | 4.79 MB                 |                                                |
|  | Vancouver        | 4.90 MB                 | No. This site contains the primary Admin Node. |

#### 完成后

完成站点停用操作步骤 后,完成以下任务:

• 确保已擦除已停用站点中所有存储节点的驱动器。使用商用数据擦除工具或服务永久安全地从驱动器中删除

数据。

- 如果此站点包含一个或多个管理节点,并且已为您的 StorageGRID 系统启用单点登录( SSO ),请从 Active Directory 联合身份验证服务 (AD FS) 中删除此站点的所有依赖方信任。
- 在已连接站点停用操作步骤 期间正常关闭节点后,请删除关联的虚拟机。

#### 版权信息

版权所有 © 2024 NetApp, Inc.。保留所有权利。中国印刷。未经版权所有者事先书面许可,本文档中受版权保 护的任何部分不得以任何形式或通过任何手段(图片、电子或机械方式,包括影印、录音、录像或存储在电子检 索系统中)进行复制。

从受版权保护的 NetApp 资料派生的软件受以下许可和免责声明的约束:

本软件由 NetApp 按"原样"提供,不含任何明示或暗示担保,包括但不限于适销性以及针对特定用途的适用性的 隐含担保,特此声明不承担任何责任。在任何情况下,对于因使用本软件而以任何方式造成的任何直接性、间接 性、偶然性、特殊性、惩罚性或后果性损失(包括但不限于购买替代商品或服务;使用、数据或利润方面的损失 ;或者业务中断),无论原因如何以及基于何种责任理论,无论出于合同、严格责任或侵权行为(包括疏忽或其 他行为),NetApp 均不承担责任,即使已被告知存在上述损失的可能性。

NetApp 保留在不另行通知的情况下随时对本文档所述的任何产品进行更改的权利。除非 NetApp 以书面形式明 确同意,否则 NetApp 不承担因使用本文档所述产品而产生的任何责任或义务。使用或购买本产品不表示获得 NetApp 的任何专利权、商标权或任何其他知识产权许可。

本手册中描述的产品可能受一项或多项美国专利、外国专利或正在申请的专利的保护。

有限权利说明:政府使用、复制或公开本文档受 DFARS 252.227-7013 (2014 年 2 月)和 FAR 52.227-19 (2007 年 12 月)中"技术数据权利 — 非商用"条款第 (b)(3) 条规定的限制条件的约束。

本文档中所含数据与商业产品和/或商业服务(定义见 FAR 2.101)相关,属于 NetApp, Inc. 的专有信息。根据 本协议提供的所有 NetApp 技术数据和计算机软件具有商业性质,并完全由私人出资开发。 美国政府对这些数 据的使用权具有非排他性、全球性、受限且不可撤销的许可,该许可既不可转让,也不可再许可,但仅限在与交 付数据所依据的美国政府合同有关且受合同支持的情况下使用。除本文档规定的情形外,未经 NetApp, Inc. 事先 书面批准,不得使用、披露、复制、修改、操作或显示这些数据。美国政府对国防部的授权仅限于 DFARS 的第 252.227-7015(b)(2014 年 2 月)条款中明确的权利。

商标信息

NetApp、NetApp 标识和 <http://www.netapp.com/TM> 上所列的商标是 NetApp, Inc. 的商标。其他公司和产品名 称可能是其各自所有者的商标。